# How to Create Flashbulb Flashcards

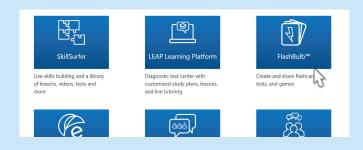

## Step 1

From the homepage, choose Flashbulb flashcards.

Q Search

Create

### Step 2

Choose "Create" on the banner then click "Create New Flashbulb".

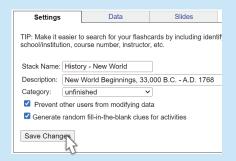

### Step 3

Flashbulb

Add a name and description for your flashcard set. Then choose the category. Finally click "Save Changes".

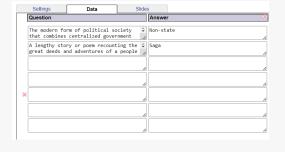

#### Step 4

Click on the data tab to add your questions and answers. Use tab to add more fields. Click Save Changes.

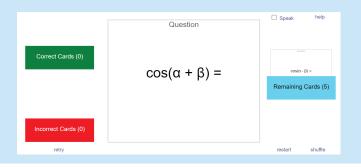

#### Step 5

Your flashcards are now created! You can study and play games.

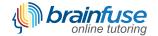